# USB/RS-422/485 Conversion Adapter Connection Guide

| 1 | Supported Drivers | ( |
|---|-------------------|---|
| 2 | Cable Diagrams    | ! |

#### Introduction

This manual describes how to use a Pro-face's USB/RS-422/485 Conversion Adapter (PFXZCBCBCVUSR41) to connect a Display and External Device.

Please refer to the USB/RS-422/485 Conversion Adapter installation guide for details.

## 1 Supported Drivers

You can connect the following External Devices using the USB/RS-422/485 Conversion Adapter.

| Manufacturer                     | Driver Name                      |
|----------------------------------|----------------------------------|
| CHINO CORPORATION                | Temp. Controller MODBUS SIO      |
| Digital Electronics              | General SIO                      |
| Corporation                      | Memory Link                      |
| Fatek Automation<br>Corporation  | FB Series SIO                    |
|                                  | Inverter SIO                     |
| Fuji Electric Co., Ltd           | MICREX-F Series SIO              |
| r dji Electric Co., Etd          | MICREX-SX Series SIO             |
|                                  | Temp. Controller MODBUS SIO      |
| Hitachi Industrial               | H Series SIO                     |
| Equipment Systems Co.,           | Inverter ASCII SIO               |
| Ltd.                             | Inverter MODBUS RTU              |
| Hyundai Heavy Industries         | Hi5 Robot                        |
| IAI Corporation                  | ROBO CYLINDER MODBUS SIO         |
| JTEKT Corporation                | TOYOPUC CMP-LINK SIO             |
| KEYENCE Corporation              | KV-700/1000/3000/5000 CPU Direct |
| KOYO ELECTRONICS INDUSTRIES      | KOSTAC/DL Series CCM SIO         |
|                                  | GLOFA Series Cnet                |
| LS Industrial Systems Co.,Ltd.   | MASTER-K Series Cnet             |
|                                  | XGT/XGB Series Cnet              |
|                                  | A Series Computer Link           |
| l <u>.</u>                       | FREQROL Inverter                 |
| Mitsubishi Electric Corporation  | FX Series Computer Link          |
| <b>.</b><br>                     | FX Series CPU Direct             |
|                                  | Q/QnA Serial Communication       |
| Modbus-IDA                       | General MODBUS SIO Master        |
|                                  | C/CV Series HOST Link            |
| Omron Corporation                | CS/CJ Series HOST Link           |
|                                  | Temp. Controller CompoWay/F      |
| Panasonic Electric Works<br>SUNX | FP Series Computer Link SIO      |
| RKC Instrument Inc.              | Temp. Controller MODBUS SIO      |
| TATO III GII GIII III II.        | Temperature Controller           |

| Manufacturer                               | Driver Name                 |
|--------------------------------------------|-----------------------------|
| Saia-Burgess Controls<br>Ltd.              | SAIA S-Bus SIO              |
| Sanmei Electronics<br>Co.,Ltd.             | Si/CutyAxis Series SIO      |
| Schneider Electric SA                      | MODBUS SIO Master           |
| Sharp Manufacturing<br>Systems Corporation | JW Series Computer Link SIO |
| Shinko Technos Co., Ltd.                   | Indicating Controller SIO   |
| Siemens AG                                 | SIMATIC S7 3964(R)/RK512    |
| TOSHIBA Corporation                        | Computer Link SIO           |
| TOSHIBA MACHINE<br>Co.,Ltd.                | TC Series (TCmini/TC200)    |
| Azbil Corporation                          | Controller (CPL)            |
| Azbii Gorporation                          | MODBUS SIO Master           |
| Yaskawa Electric                           | Inverter/Servo SIO          |
| Corporation                                | MEMOBUS SIO                 |
| Yokogawa Electric<br>Corporation           | Personal Computer Link SIO  |

#### **I**MPORTANT

- To use a USB/RS-422/485 Conversion Adapter, when you set up an external device, in the [Port] drop-down list select [USB/SIO(RS422/485)].
- Set [Flow Control] to [None]. If you select any other value, communication is not available.
- The communication cycle time when a USB/RS-422/485 conversion adapter is used is slower than that when the COM port built in the Display is used. Use the conversion adapter after confirming that the slower communication cycle time has no impact on the operation of the whole system.

### 2 Cable Diagrams

#### 2.1 Connection Configuration

The connection for a USB/RS-422/485 Conversion Adapter is shown below.

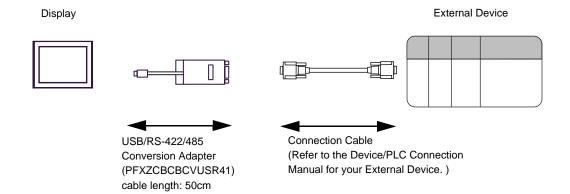

#### 2.2 Connection Cable Diagram

The connection cable varies depending on the External Device. For contents and settings, please refer to the associated Device/PLC Connection Manual for the External Device you are using.

About the information in the Device/PLC Connection Manual
 The cable diagram for the connection cable corresponds to "GP4000 (COM2)" in the Device/PLC Connection Manual.

When referring to cable diagrams in the Device/PLC Connection Manual, replace "Display" with "USB/RS-422/485 Conversion Adapter".

• Device/PLC Connection Manual Example:

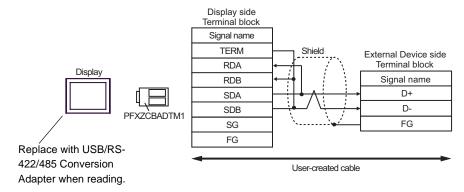

Cable Diagram After Replacing:

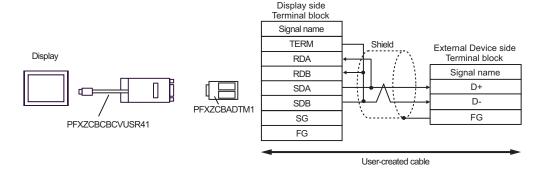

IMPORTANT

When the communication method is RS-422/485 (4 Wire), set the USB/RS-422/485
 Conversion Adapter's Dip Switch to "RS-422". Set to "RS-485" for RS-422/485 (2 wire) communication.